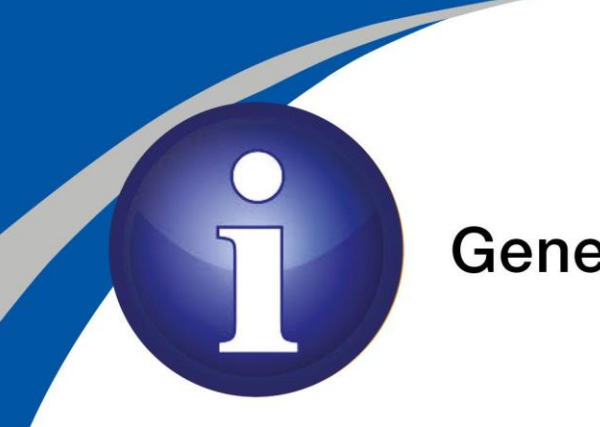

## **General Notice**

## **Welcome to University of Zululand online platforms.**

**To access the Remote Learning Guide for Students please click on the link below.** <https://bit.ly/2QSMeDx>

**Please use THE PASSWORD YOU RECEIVED VIA SMS to access the following platforms:**

**UNIZULU-STUDENT WiFi Access:**

Username: Student\_Number

**O365 Services (Student Email)**

Link: https://outlook.office.com/ **(All your university communication will be on this email address)**

**You access your emails, download and activate Microsoft Office and Teams** Username: [Student\\_Number@stu.unizulu.ac.za](mailto:Student_Number@stu.unizulu.ac.za)

## **ELearning (MOODLE)**

Link: [https://learn.unizulu.ac.za](https://learn.unizulu.ac.za/) Username: Student\_Number

## **Library E-Resources**

Link: [https://login.openathens.net](https://login.openathens.net/) Username: [Student\\_Number@stu.unizulu.ac.za](mailto:Student_Number@stu.unizulu.ac.za)

**Students who did not receive the sms, please send your query to ICT STUDENT DESK Email: [LABS@UNIZULU.AC.ZA](mailto:LABS@UNIZULU.AC.ZA) with your student number, id/passport number and cellphone number.**

**Regards ICT Student Desk**

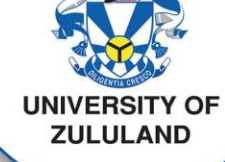